### **Specifications**

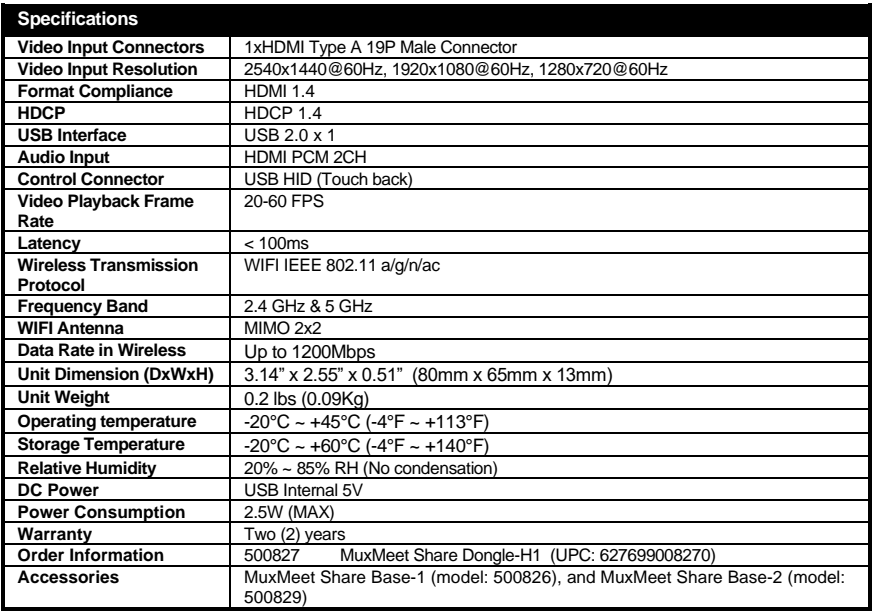

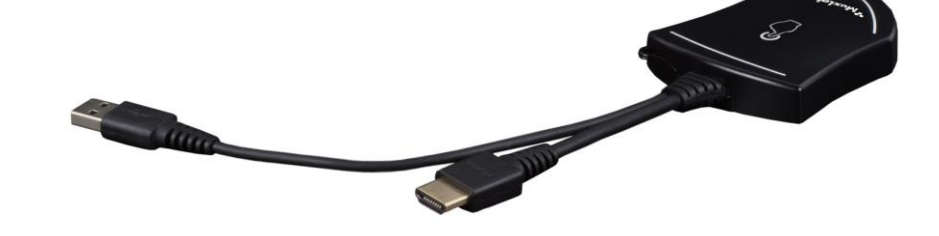

 **MuxMeet Share Dongle-H1 (500827) Quick Installation Guide**

#### **Overview**

The MuxMeet Share Dongle-H1 (model: 500827) is an HDMI Dongle that enables meeting participants using Windows or MAC based laptops to wirelessly share content with the push of a button, making connecting and sharing desktop screens in a meeting a simple and enjoyable experience.

The MuxMeet Share Dongle-H1 is easy to connect and easy to use. Thanks to its plug-and-play connectivity, there is no need to install drivers. Sharing your desktop screen is as easy as pushing a button on the attached MuxMeet Share Dongle-H1, and an LED indicates the unit status. This device works in conjunction with MuxMeet Share Base-1 (model: 500826) or with MuxMeet Share Base-2 (model: 500829). MuxMeet Share Base-1 and MuxMeet Share Base-2 are sold separately.

#### **Key Features**

- **●** Can be connected to a Windows or Mac based laptop
- Can wireless transmit your computer desktop to MuxMeet Share Base-1 (model: 500826) or MuxMeet Share Base-2 (model: 500829)
- Supports transmit the computer desktop in mirror or extend mode
- Supports VESA PC resolution, auto-detecting
- No driver installation required
- With the push of a button, it is possible to start or stop a transmission

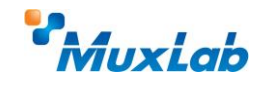

2321 Rue Cohen, Montreal, Quebec, Canada, H4R 2N7 Tel: (514) 905-0588 Fax: (514) 905-0589 Toll Free (North America): (877) 689-5228 E-mail: [info@muxlab.com](mailto:info@muxlab.com) URL[: www.muxlab.com](../../../../AppData/Local/Microsoft/Windows/INetCache/AppData/Local/Packages/Microsoft.Office.Desktop_8wekyb3d8bbwe/AppData/Local/Microsoft/Windows/Temporary%20Internet%20Files/Users/j.aubin/AppData/Local/Microsoft/Windows/Temporary%20Internet%20Files/Content.Outlook/AppData/Local/Microsoft/Windows/Temporary%20Internet%20Files/Content.Outlook/XJYHVDG2/Original%20Documents/www.muxlab.com)

# **Installation**

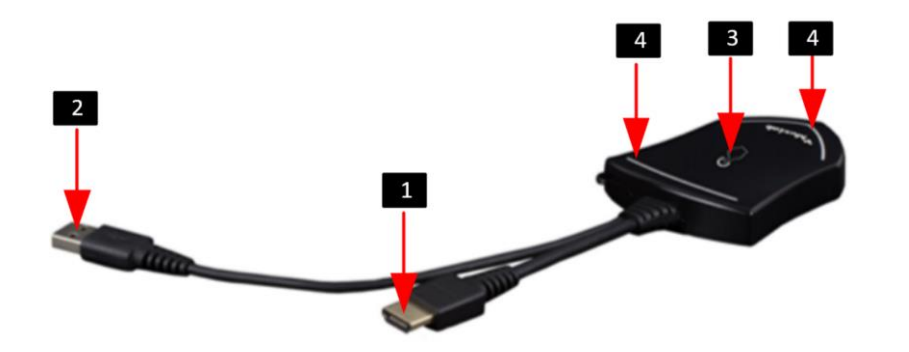

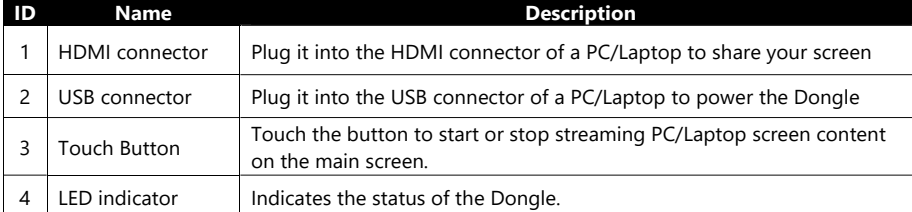

# **LED indicator behavior**

- When LED indicator is static green, it's ready to mirror your PC desktop on the main screen.
- When LED indicator is static red, it indicates:
- 1) It's mirroring your PC desktop on the screen,

2) Pairing is done. You can now unplug the Dongle from the base unit.

- When LED indicator is blinking Green, it indicates: 1) The Dongle is plugged in the laptop and initializing.
- 2) Pairing/software upgrading of the Dongle in the Base Unit is in progress.
- $\bullet$  When LED indicator is Off (no light), it indicates 1) the Dongle is not plugged in the PC/Lap-top
- 2) the Dongle is defective
- 3) the USB port or computer might be defective.

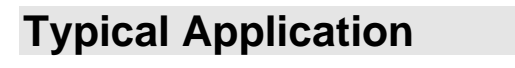

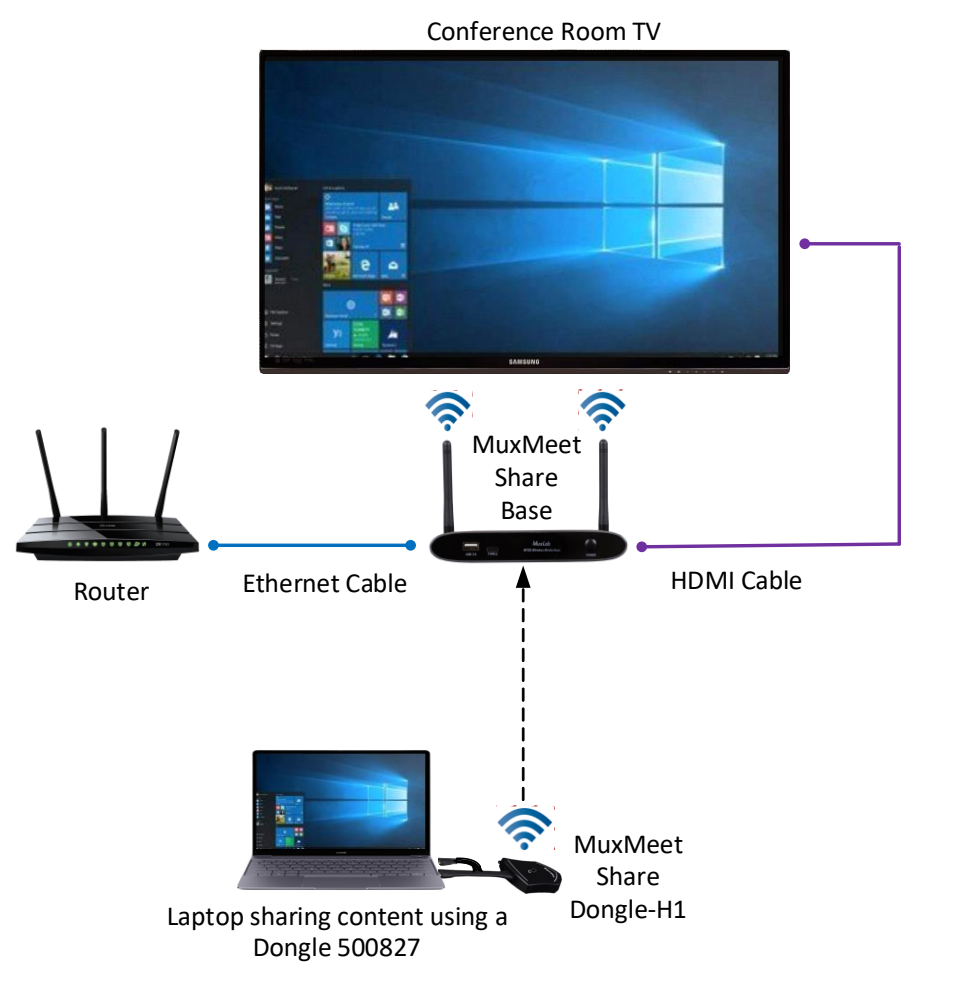